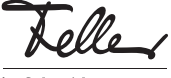

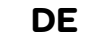

# M21496800-A/220215

## **STANDARDdue** KNX-RTH-Taster RGB mit Raumthermostat

### Bedienungsanleitung

Der im STANDARDdue KNX-RTH-Taster integrierte Raumthermostat regelt die Raumtemperatur (Heizen oder Kühlen) entsprechend Ihren Vorgaben. Um den Energieverbrauch zu senken und die Umwelt zu schonen, können Sie bequem zwischen den Betriebsarten des Raumthermostats umschalten und die jeweilige Solltemperatur ändern.

Ihr KNX-Fachmann hat den KNX-RTH-Taster mit einer spezialisierten Software (ETS) nach Ihren Bedürfnissen konfiguriert. Der Funktionsumfang Ihres KNX-RTH-Tasters kann daher von den in dieser Bedienungsanleitung erläuterten Anzeigen und Einstellungen abweichen. Falls Sie Fragen oder Änderungswünsche zu Ihrem KNX-RTH-Taster haben, wenden Sie sich bitte an Ihren KNX-Fachmann.

### Übersicht

Der STANDARDdue KNX-RTH-Taster RGB besitzt ein transreflektives LC-Display (Liquid Crystal), welches eine optimale Ablesbarkeit, abhängig von den gegebenen Lichtbedingungen, ermöglicht. So können Sie die Anzeigen in direktem Sonnenlicht und zusammen mit der LED-Hintergrundbeleuchtung auch bei Dunkelheit betrachten. Das LC-Display hat eine Grösse von 132x48 Pixel und ist in verschiedene Bereiche aufgeteilt.

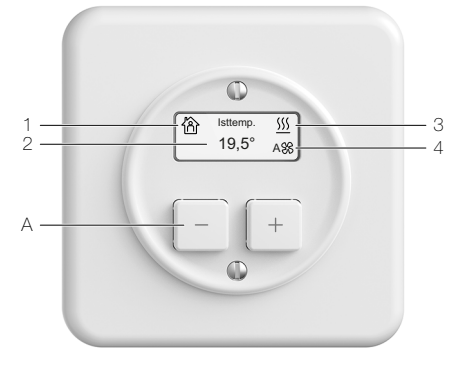

### Anzeige

**Betriebsart** 

- 俗 Komfortbetrieb
- ♦ Standbybetrieb
- $\mathcal{R}$ Nachtbetrieb
- $\infty$ Komfortverlängerung
- Frost-/Hitzeschutz 杂
- $\Theta$ Bedienung gesperrt
- 2 Wertanzeige mit Überschrift 3 Statusanzeige
	- Heizfunktion ist aktiv  $ss$
	- Kühlfunktion ist aktiv 柒
- 4 Lüfter (Gebläsekonvektor)
	- 88 Lüfterstufe oder Automatik

### Bedienung

ATasten zum Bedienen des Raumthermostats. Durch Drücken einer Taste wird der angezeigte Wert (wenn einstellbar) verändert. Durch gleichzeitiges Drücken beider Tasten wird zwischen den verschiedenen Wertanzeigen umgeschaltet.

Sind die Tasten zum Bedienen von beliebigen Verbrauchern (Licht, Storen etc.) konfiguriert worden, dient das LC-Display als reine Anzeige und Sie können den Raumthermostaten lokal nicht bedienen.

### Betriebsarten

Der Raumthermostat kennt 5 Betriebsarten, denen jeweils ein eigener Sollwert für Heizen und Kühlen zugeordnet ist.

- Komfortbetrieb
	- Die Raumtemperatur ist auf einen Wert eingestellt, der die 'normale Benutzung' des Raums mit einer angenehmen Temperatur ermöglicht. **Standbybetrieb**
	- Die Raumtemperatur wird so weit abgesenkt / angehoben (z. B. bei vorübergehender Abwesenheit), dass Energiekosten eingespart werden, die Komforttemperatur aber schnell wie-

der erreicht wird. Für lange Abwesenheit (Ferien etc.) sollten Sie den Frost-/Hitzeschutz aktivieren.

- **Nachtbetrieb**  $\sigma$ 
	- Während der Nacht wird der Raum für längere Zeit nicht benutzt; die Raumtemperatur wird auf einen nachts angenehmen Wert gesenkt / gehoben und kann morgens relativ schnell wieder auf die Komforttemperatur gebracht werden. Der Nachtbetrieb wird i.d.R. über den KNX-Bus aktiviert.

#### Komfortverlängerung N

- Ist der Raumthermostat bereits in den Nachtbetrieb geschaltet, kann er für die eingestellte Zeit in den Komfortbetrieb geschaltet werden. Nach Ablauf der Zeit wechselt der Raumthermostat wieder in den Nachtbetrieb.
- Frost-/Hitzeschutz ₩

Die Temperaturregelung wird deaktiviert. Fällt die Temperatur unter (Frostschutz) oder über (Hitzeschutz) einen vom KNX-Fachmann definierten Wert wird die Heizung oder die Kühlung eingeschaltet, um Schäden am Gebäude zu vermeiden.

### Bedienung

Die Hintergrundbeleuchtung des LC-Displays wird durch einem Tastendruck für eine vorgegebene Dauer eingeschaltet. Nun können Sie den Raumthermostat bedienen.

#### Möglichen Anzeigen (je nach Programmierung)

- **Isttemperatur**
- Solltemperatur der aktuellen Betriebsart
- von Wetterstation gemessene Aussentemperatur
- Betriebsart
- Zeit
- Datum
- Lüfterstufe des Lüfters
- von Wetterstation gemeldete Windgeschwindigkeit
- gemeldete relative Luftfeuchtigkeit
- gemeldete CO<sub>2</sub>-Konzentration der Raumluft
- von KNX-Fachmann festgelegte Wertanzeige
- In einigen Fällen kann es abhängig vom Montageort oder der Raumphysik vorkommen, dass die gemessene Temperatur von der tatsächlichen Raumtemperatur um ± 2 K abweicht. Eine dauerhafte Abweichung kann vom Systemintegrator in der ETS abgeglichen werden.

Durch gleichzeitiges Drücken von beiden Tasten schalten Sie zwischen den verschiedenen Anzeigen um.

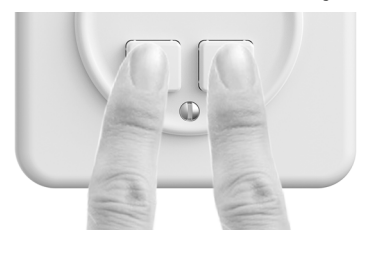

Ihr KNX-RTH-Taster kann auch so programmiert sein, dass ein automatischer Wechsel zwischen den Anzeigen erfolgt.

### Einstellungen ändern

### Betriebsart umschalten

1. Drücken Sie so oft beide Tasten gleichzeitig (Umschalten), bis die Betriebsart angezeigt wird.

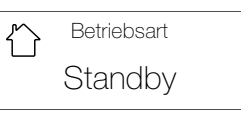

- 2. Drücken Sie eine Taste; die Wertanzeige und das Symbol blinken.
- 3. Wählen Sie die gewünschte Betriebsart durch Drücken einer Taste.
- 4. Drücken Sie gleichzeitig beide Tasten um den Wert zu speichern oder warten Sie 5 Sekunden.

#### Solltemperatur einstellen

Die Solltemperatur hängt von der aktuellen Betriebsart ab und kann an Ihre Bedürfnisse angepasst werden.

Hinweis: Sie können die Solltemperatur nur für den Komfortbetrieb 俗, Standbybetrieb 个 oder Nachtbetrieb (ändern.

- 1. Drücken Sie so oft beide Tasten gleichzeitig (Umschalten), bis eine Anzeige ungleich Betriebsart oder Lüfterstufe erscheint.
- 2. Drücken Sie eine Taste; die Wertanzeige blinkt.

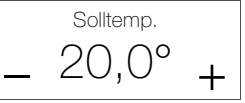

- 3. Stellen Sie durch Drücken einer Taste die neue Solltemperatur ein.
- 4. Drücken Sie gleichzeitig beide Tasten um den Wert zu speichern oder warten Sie 5 Sekunden.

Die Solltemperaturen untereinander sind durch feste Absenkungen (Heizen) oder Anhebungen (Kühlen) festgelegt. In dem Masse, wie Sie die Solltemperatur für eine bestimmte Betriebsart ändern, passen Sie auch die anderen Solltemperaturen an. Die Werte für die Absenkung oder Anhebung können nicht manuell (nur durch Ihren KNX-Fachmann) verändert werden.

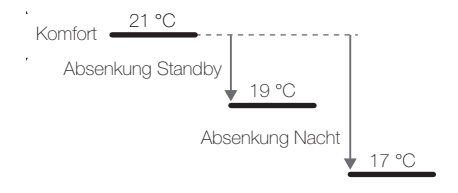

#### Hinweis:

Überheizte Räume sind nicht gesund: Die Raumtemperatur sollte 20–21 °C nicht übersteigen. Faustregel: Eine um 1 °C höhere Raumtemperatur verbraucht ca. 6% mehr Energie.

#### Komfortverlängerung

Der Raumthermostat wird zu einer bestimmten Zeit über den KNX-Bus in den Nachtbetrieb (Absenkung der Temperatur um üblicherweise 4 °C) geschaltet. Um den Komfortbetrieb (und somit die Komforttemperatur) trotzdem für einige Zeit beizubehalten, können Sie die Komfortverlängerung  $R$  aktivieren.

- 1. Drücken Sie so oft beide Tasten gleichzeitig (Umschalten), bis die Betriebsart angezeigt wird.
- 2. Drücken Sie eine Taste; die Wertanzeige und das Symbol blinken.
- 3. Wählen Sie die Komfortverlängerung durch Drücken der Plustaste.

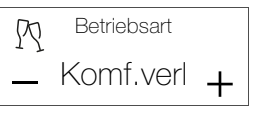

4. Drücken Sie gleichzeitig beide Tasten um den Wert zu speichern oder warten Sie 5 Sekunden.

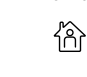

イト

Ist die Komfortverlängerung  $\Re$  aktiv, können Sie die Dauer (Standard: 1 Stunde) ändern.

- 1. Drücken Sie so oft beide Tasten gleichzeitig (Umschalten), bis eine Anzeige ungleich Betriebsart oder Lüfterstufe erscheint.
- 2. Drücken Sie eine Taste; die Wertanzeige blinkt.

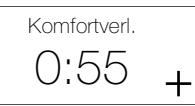

- 3. Stellen Sie die neue Zeitdauer der Komfortverlängerung (im 30-Minuten-Raster) durch Drücken einer Taste ein
- 4. Drücken Sie gleichzeitig beide Tasten um den Wert zu speichern oder warten Sie 5 Sekunden.

### Lüfterstufen (Gebläsekonvektor)

Bei Anschluss eines Lüfters für Heizen und/oder Kühlen und entsprechender Programmierung können Sie dessen Lüfterstufen manuell steuern. Auf diese Weise ist das bedarfsorientierte Lüften des Raumes in einer beliebigen, Lüfterstufe möglich.

- 1. Drücken Sie so oft beide Tasten gleichzeitig (Umschalten), bis die Lüfterstufe angezeigt wird.
- 2. Drücken Sie eine Taste; die Wertanzeige blinkt.

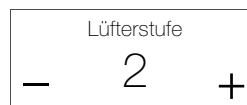

- 3. Stellen Sie die neue Lüfterstufe durch Drücken einer Taste ein.
	- Auto Lüfter ist im Automatikbetrieb
	- Lüfterstufe sowie Heizung/Kühlung wird vom Raumthermostat gesteuert.
	- 0 Lüfter ist ausgeschaltet,
	- Heizung/Kühlung ist ebenfalls ausgeschaltet. 1–x Lüfterstufe
	- Heizung/Kühlung wird (je nach Einstellung) vom Raumthermostat gesteuert.
- 4. Drücken Sie gleichzeitig beide Tasten um den Wert zu speichern oder warten Sie 5 Sekunden.

Anschliessend wird die Bedienung solange gesperrt (Anzeige von a), bis der Lüfter die eingestellte Lüfterstufe rückmeldet. Erfolgt dies nicht innerhalb einer bestimmten Zeit, wird die Lüfterstufe wieder in den vorherigen Zustand zurückgesetzt.

Je nach Programmierung schaltet der Lüfter nach einer bestimmten Zeit wieder in den Automatikbetrieb (Auto) zurück.

### Zeit einstellen

Je nach Voreinstellung Ihres KNX-Fachmanns wird die Zeit über den Bus aktualisiert oder muss manuell eingestellt werden.

- Zum Einstellen der Zeit gehen Sie wie folgt vor:
- 1. Drücken Sie so oft beide Tasten gleichzeitig (Umschalten), bis die Zeit angezeigt wird.

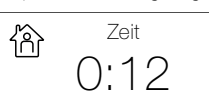

2. Drücken Sie beide Tasten gleichzeitig und halten Sie sie gedrückt, bis (nach ca. 5 Sekunden) die Stunde blinkt.

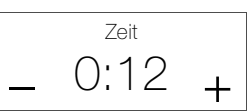

- 3. Ändern Sie den Wert durch Drücken einer Taste.
- 4. Drücken Sie beide Tasten gleichzeitig; die Minute blinkt.
- 5. Ändern Sie den Wert durch Drücken einer Taste.
- 6. Drücken Sie gleichzeitig beide Tasten um den Wert zu speichern oder warten Sie 60 Sekunden.

### Datum einstellen

Je nach Voreinstellung Ihres KNX-Fachmanns wird das Datum über den Bus aktualisiert oder muss manuell eingestellt werden.

- Zum Einstellen des Datums gehen Sie wie folgt vor:
- 1. Drücken Sie so oft beide Tasten gleichzeitig (Umschalten), bis das Datum angezeigt wird.

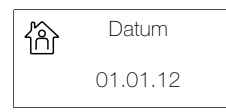

2. Drücken Sie beide Tasten gleichzeitig und halten Sie sie gedrückt, bis (nach ca. 5 Sekunden) der Tag blinkt.

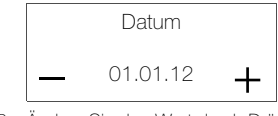

- 3. Ändern Sie den Wert durch Drücken einer Taste. 4. Drücken Sie innerhalb von 5 Sekunden beide Tasten
	- gleichzeitig; der Monat blinkt.
- 5. Ändern Sie den Wert durch Drücken einer Taste.
- 6. Drücken Sie innerhalb von 5 Sekunden beide Tasten gleichzeitig; das Jahr blinkt.
- 7. Ändern Sie durch Drücken einer Taste den Wert.
- 8. Drücken Sie gleichzeitig beide Tasten um den Wert zu speichern oder warten Sie 5 Sekunden.

### Hintergrundbeleuchtung ändern

Zum Ändern der Hintergrundbeleuchtung gehen Sie wie folgt vor:

- 1. Drücken Sie so oft beide Tasten gleichzeitig (Umschalten), bis die Isttemperatur angezeigt wird.
- 2. Drücken Sie beide Tasten gleichzeitig und halten Sie sie gedrückt, bis (nach ca. 5 Sekunden) die Helligkeit angezeigt wird und der Wert blinkt.

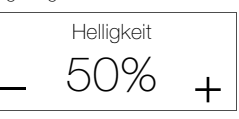

- 3. Ändern Sie die Helligkeit im Bereich 0% (nicht beleuchtet) bis 100% (maximale Helligkeit) durch Drücken einer Taste.
- 4. Drücken Sie innerhalb von 5 Sekunden beide Tasten gleichzeitig (Umschalten); der Kontrast wird angezeigt und der Wert blinkt.

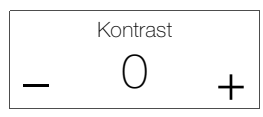

- 5. Ändern Sie den Kontrast im Bereich –3 bis +3 durch Drücken einer Taste.
- 6. Drücken Sie gleichzeitig beide Tasten um den Wert zu speichern oder warten Sie 5 Sekunden.

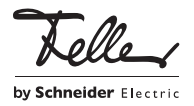